## **Vertretung einrichten**

Um die Aufgabe eines Benutzer korrekt und vollstädnig zu übergeben müssen mehrere Schritte eingehalten werden.

**Schritt 1**

Ein Benutzer muss seine Abweseneheit korrekt in seinem Userprofil anlegen. Siehe [Abwesenheit](https://wiki.tim-solutions.de/doku.php?id=software:tim:userprofil_abwesenheit)

## **Schritt 2**

Für die gewünschten Prozesse, deren Aufgaben von einem anderen Benutzer erledigt werden sollen, muss eine [Vertretungsregel](https://wiki.tim-solutions.de/doku.php?id=software:tim:userprofil_vertretungsregel) angelegt werden.

From: <https://wiki.tim-solutions.de/>- **TIM Wiki / [NEW TIM 6 Documentation](https://doc.tim-solutions.de)**

Permanent link: **[https://wiki.tim-solutions.de/doku.php?id=software:tim:create\\_absence\\_rule&rev=1375972993](https://wiki.tim-solutions.de/doku.php?id=software:tim:create_absence_rule&rev=1375972993)**

Last update: **2021/07/01 09:57**

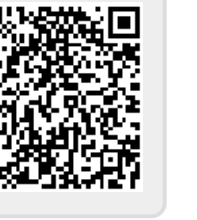